## **Lav et klasserum til dine elever på et franskhold v. Ulla Pedersen**

## **Skab et hold i LearningApps:**

**Klik på "Mes classes" (mine klasserum) Skriv navnet på holdet under "Créer une classe" (skab ny klasse), og tryk på 'créer une classe'.**

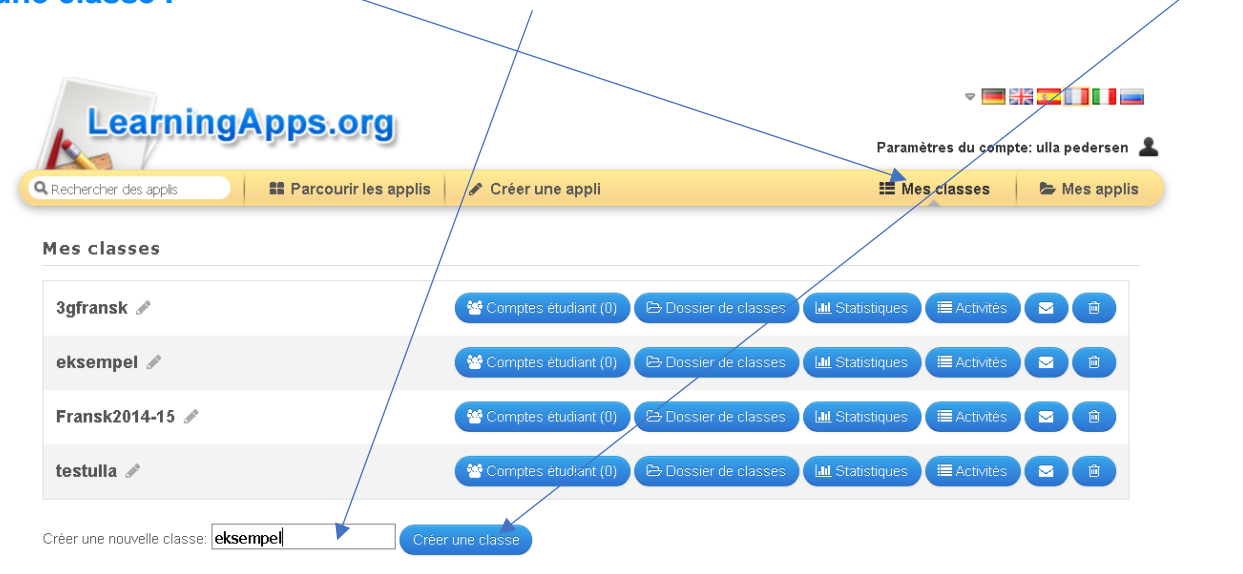

## **Klik derefter på 'comptes étudiant' ud for den klasse, du lige er har oprettet.**

 $\setminus$ 

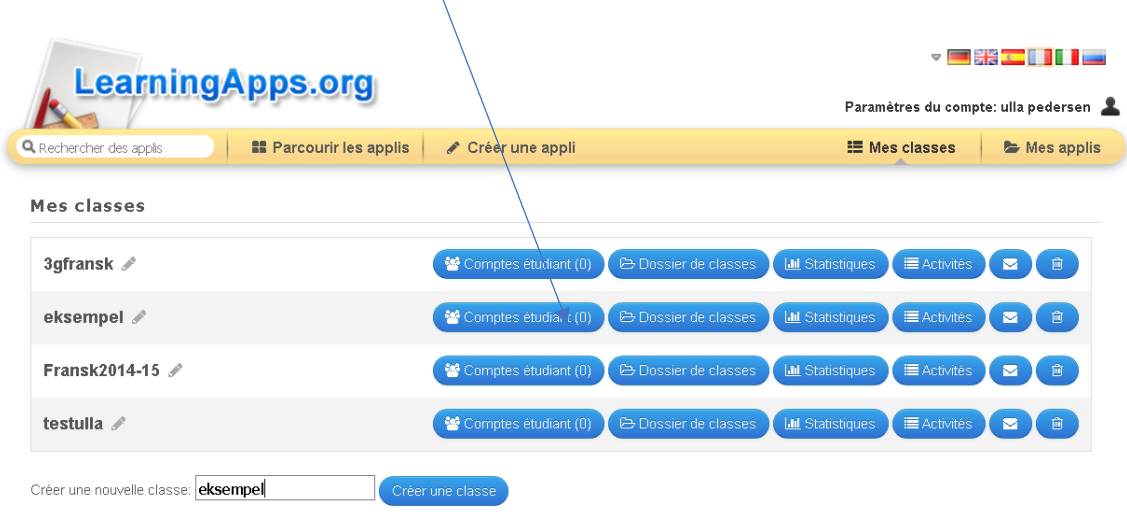

## **Herefter klikker man på 'inviter un élève/étudiant'**

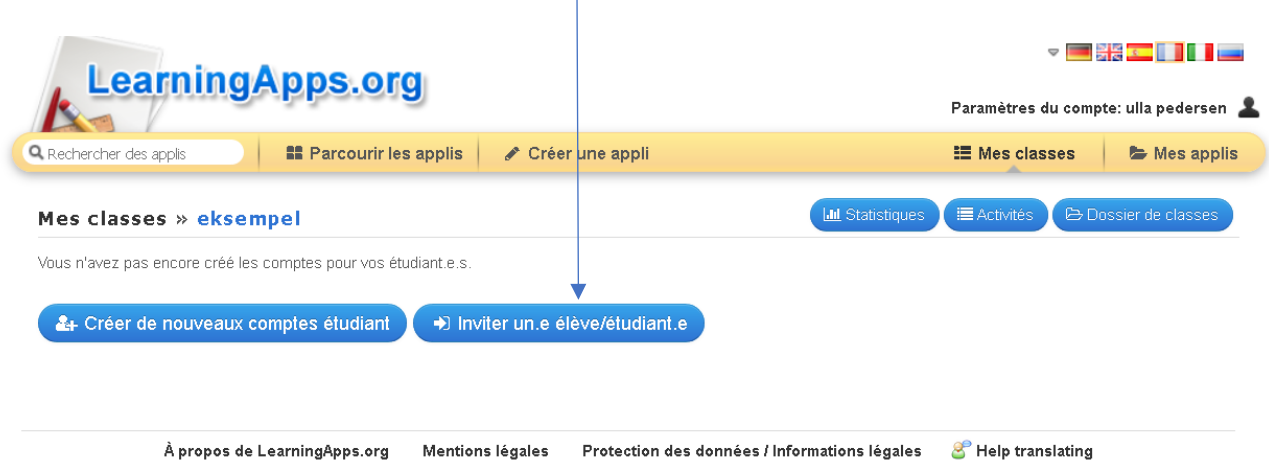

**Send derefter det link der står her til dine elever. Bed derefter dine elever om at signe up på Learning Apps og derefter om at klikke sig ind på det link du har sendt til dem.**

Så skulle de være med i den klasse, du har oprettet.

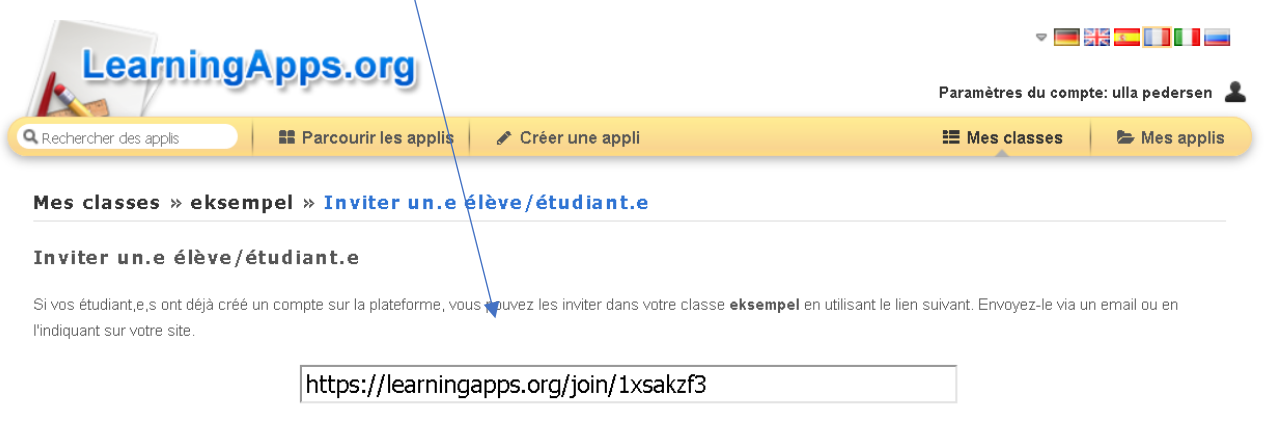

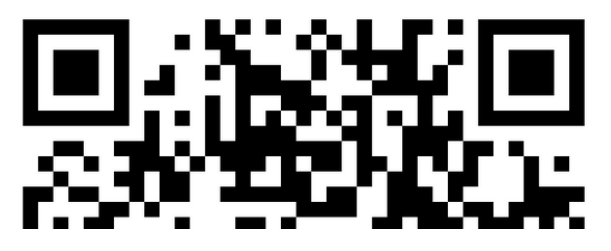

**Når eleverne har fået linket, skal de bruge det til at komme direkte til klasserummet, og vi får en liste med deres fornavne og efternavne samt deres brugernavn og kodeord.**

**Hvis de skulle miste/glemme deres kodeord, har vi mulighed for at ændre det under "Mes classes"**

**Når eleverne er tilmeldt ens hold, kan man se, hvilke apps de selv har lavet, og derefter tilføje disse øvelser til klassen, hvis det er gode øvelser. Man skal holde musen over appen, og klikke på ikonet med firkanten og pilen, for at dele med klassen.**